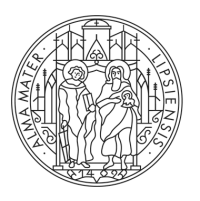

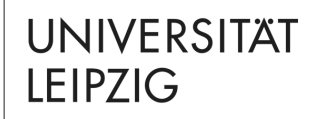

Master BuK

## **Moduleinschreibung im Masterstudiengang Begabungsforschung und Kompetenzentwicklung**

Stand 20.09.2023 Tina Tuchscheerer, Clemens Sett Studienbüro

### **AN UL VERWENDETE SYSTEME**

- − 1 TOOL
	- − System / "TOOL" für die Moduleinschreibung
- − 2 AlmaWeb
	- − Verwaltung von Modul- und Veranstaltungsanmeldungen und damit verbundenen Prüfungsanmeldungen
	- − Hier erfolgt ggf. die Modulabmeldung (bis 4 Wochen vor Ende der Vorlesungszeit – im WiSe 2023/24: **06.01.2024**)
	- − System für Studienleistungen und Studiendokumente
	- − Nachrichten zur Studienorganisation
- − 3 Moodle

**I INIVERSITAT IFIPZIG** 

- − Lernplattform
- − Begleitkurse zu Veranstaltungen mit Materialien

### **1 TOOL - MODULEINSCHREIBUNG**

Die Adresse (URL) des Einschreibesystems TOOL lautet: [https://tool.uni-leipzig.de](https://tool.uni-leipzig.de/)

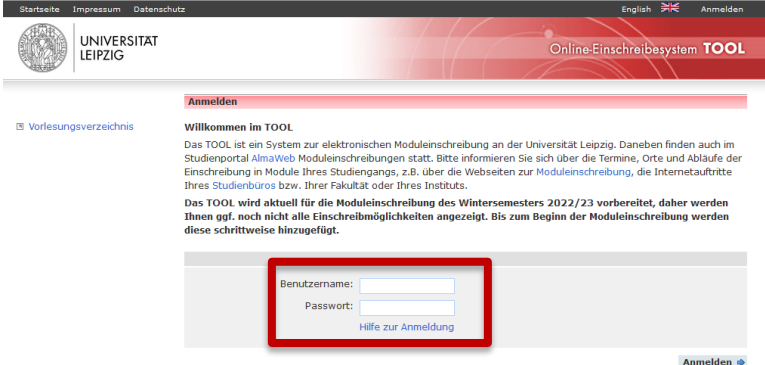

− Sie benötigen zur Anmeldung die Zugangsdaten (Uni-Login und Passwort), die Sie bei der Immatrikulation zugesandt bekommen haben (Informationen hierzu siehe <https://www.urz.uni-leipzig.de/dienste/uni-login>)

**UNIVERSITAT** Erziehungswissenschaftliche Fakultät, Studienbüro, Studienkoordination Master **IFIPZIG** 

− Linke Seitenauswahl "Modulbelegung" > Einschreibgruppe "M.A. Begabungsforschung und Kompetenzentwicklung  $(2023)$ : Pflichtbereich " > "weiter"

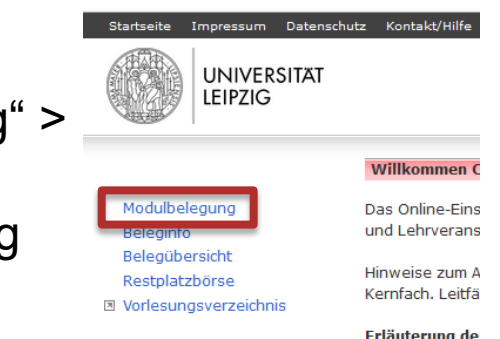

− Hinweise:

LEIPZIG

- − Nur dem eigenen Studiengang zugeordnete Einschreibgruppen werden angezeigt
- − Wenn Einschreibphase noch nicht begonnen hat oder schon beendet ist, sind Einschreibgruppen ausgegraut
- Wird Einschreibgruppe "M.A. BuK" nicht angezeigt, bitte an Studienbüro wenden (per E-Mail an studkoor.master.ewi@uni-leipzig.de)

#### Einschreibaruppe wählen

Bitte nehmen Sie nur in den Einschreibgruppen Belegungen vor, die für Sie im aktuellen Semester relevant sind. Welche Module Sie belegen müssen, entnehmen Sie bitte Ihrem Studienablaufplan bzw. den Informationen Ihres Kernfachs.

#### Einschreibgruppen im Windhundverfahren

- M.A. Begabungsforschung und Kompetenzentwicklung (2023): Pflichtbereich (Belegung: 25.09.2023, 12:00 bis 02.10.2023, 17:00)
- <u>ן סט, זו , סט, טו, זו , סט, סו, מש, זו , סט, זו , סט, זו , סט, זו , סט, זו , סט, זו , סט, זו , סט, זו , סט, ז</u>

#### fakultative Einschreibgruppen

- O Angebote des Spracheninstituts e.V. (kostenpflichtig) (Belegung: 30.08.2023, 09:00 bis 20.12.2023, 00:00)
- O Tutoring-Kolleg WiSe 2023/24 (fakultativ) (Belegung: 01.09.2023, 12:00 bis 17.09.2023, 23:59)
- O Universitätsrechenzentrum IT-Schulungen (fakultativ) (WiSe 2023/24) (Belegung: 07.08.2023, 12:00 bis 06.12.2023, 23:59)
- O Veranstaltungsangebote des Academic Lab Wintersemester 2023/24 (fakultativ) (Belegung: 15.09.2023, 12:00 bis 15.03.2024, 23:59)
- O Veranstaltungsangebote des Career Service Wintersemester 2023/24 (fakultativ) (Belegung: 26.09.2023, 12:00 bis 20.03.2024, 23:59)

**♦ Zurück x** Abbrechen Weiter <mark>∉</mark>

- − Wählen Sie die Module aus, die Sie belegen möchten
- − in der Regel die im Studienverlaufsplan vorgesehenen Module, d.h. für 1. FS BuK:
	- − 05-BUK-1001, 05-BUK-1002, 05-BUK-1003
	- − > Bestätigung per "weiter"
- − Hinweise:
	- In Spalte "TNV" sind Teilnahmevoraussetzungen genannt
	- − Wenn ein Modul nicht belegt werden kann, ist dieses ausgegraut > mit rotem Hinweis wird Grund für die Nichtbelegbarkeit erläutert

#### M.A. Begabungsforschung und Kompetenzentwicklung (2023): Pflichtbereich

Bitte wählen Sie die Module aus, die Sie in diesem Semester belegen möchten. Bitte beachten Sie ggf, die Erfüllung der Teilnahmevoraussetzung.

Bei Fragen und Problemen im Rahmen der Einschreibung melden Sie sich bitte umgehend im Studienbüro. Nutzen Sie dazu die Mail-Adresse studkoor, master, ewi@uni-leipzig, de.

Unsere Sprechzeiten während der Einschreiphase finden Sie hier: https://www.erzwiss.uni-leipzig.de/studium/imstudium/moduleinschreibung/moduleinschreibung#collapse743320

#### Module wählen (min. 1 / max. 3)

#### Alle einblenden | Alle ausblenden

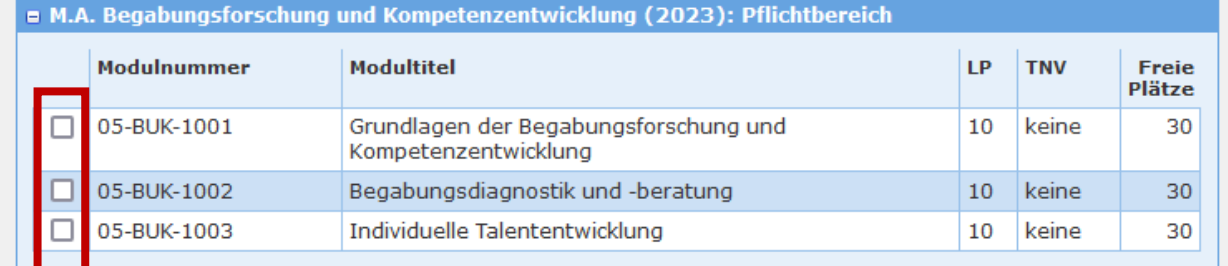

**♦ Zurück \*** Abbrechen

LEIPZIG

Weiter

**UNIVERSITAT** Erziehungswissenschaftliche Fakultät, Studienbüro, Studienkoordination Master

### **1 TOOL - BELEGINFO**

- − Nach dem erfolgreichen Speichern der Modulwahl automatische Weiterleitung zur "Beleginfo"
- − Modulwahl kann kontrolliert und während des Einschreibzeitraums beliebig oft geändert oder gelöscht werden
- − Nach Ende des Einschreibzeitraums (02.10.23, 17.00 Uhr) sind Sie verbindlich für Modul und Modulprüfung angemeldet (Status: "Zugeteilt"), die entsprechenden Module werden grün hinterlegt
- − Ab 05.10.23 sind die Module in AlmaWeb sichtbar

### **1 TOOL - FRAGEN / PROBLEME BEI DER EINSCHREIBUNG**

− Entweder per Kontakt/Hilfe in TOOL

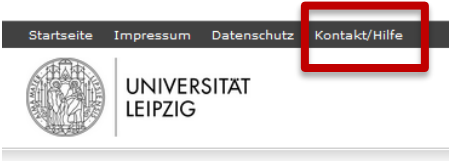

- − In Leitfaden zur Moduleinschreibung der Zentralen Studienkoordination nachlesen, siehe https://www.uni[leipzig.de/fileadmin/ul/Dokumente/TOOL\\_Leitfaden\\_Stu](https://www.uni-leipzig.de/fileadmin/ul/Dokumente/TOOL_Leitfaden_Studierende.pdf) dierende.pdf
- − Oder per E-Mail an Studienbüro: studkoor.master.ewi@uni-leipzig.de

**UNIVERSITAT** Erziehungswissenschaftliche Fakultät, Studienbüro, Studienkoordination Master **IFIPZIG** 

#### **2 ALMAWEB - MODULANMELDUNG ÜBERPRÜFEN**

− Die Adresse (URL) des Studienportals AlmaWeb lautet: <https://almaweb.uni-leipzig.de/>

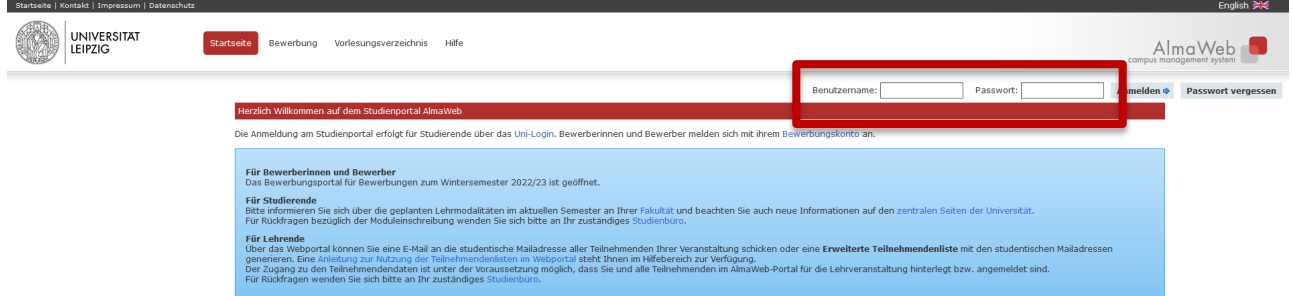

− Sie benötigen zur Anmeldung die Zugangsdaten (Uni-Login und Passwort), die Sie bei der Immatrikulation zugesandt bekommen haben (Informationen hierzu siehe <https://www.urz.uni-leipzig.de/dienste/uni-login>)

LEIPZIG

#### **2 ALMAWEB - MODULANMELDUNG ÜBERPRÜFEN**

− Ab 05.10.23 sind Module in AlmaWeb sichtbar (unter "Studium" > "Anmeldestatus"):

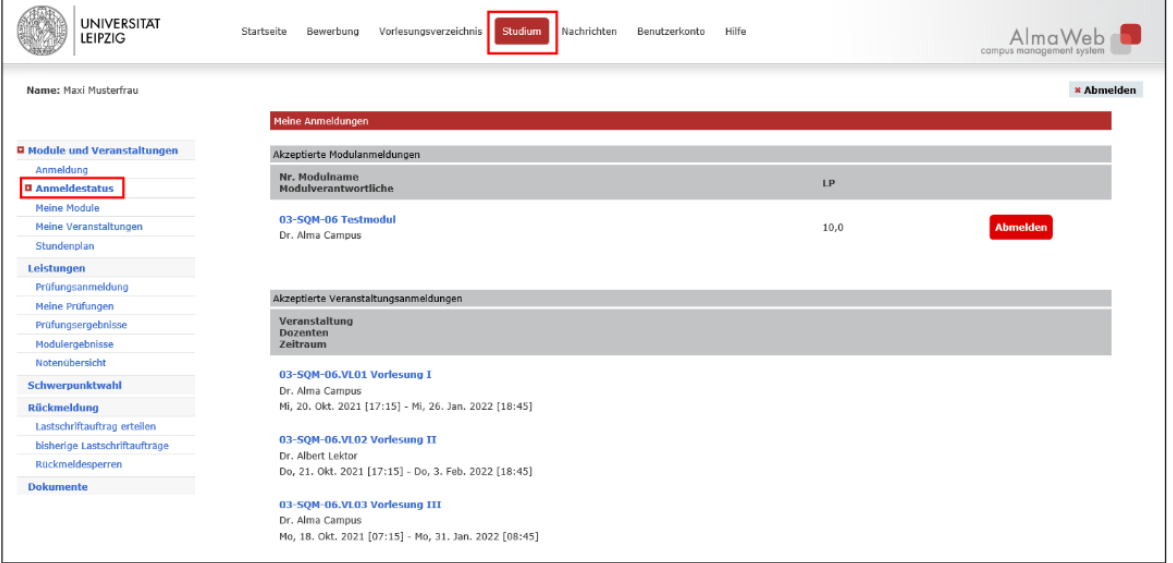

### **2 ALMAWEB - ABMELDUNG VON MODULEN**

- − Während der Abmeldefrist (bis 4 Wochen vor Vorlesungsende - im WiSe 2023/24: **06.01.2024**) können Sie sich von gewählten Modulen wieder abmelden
- − Eine Modulabmeldung ist immer gleichzeitig die Abmeldung von allen enthaltenen Lehrveranstaltungen sowie von allen zugehörigen Modulprüfungen
- − Haben Sie bereits Leistungen in diesem Modul erbracht, gehen diese verloren
- − In AlmaWeb über Registerkarte "Studium" > linke Seitennavigation "Anmeldestatus" > Button "Abmelden"

### **3 MOODLE - FÜR KURSE ANMELDEN**

− Die Adresse (URL) der Lernplattform Moodle lautet: <https://moodle2.uni-leipzig.de/>

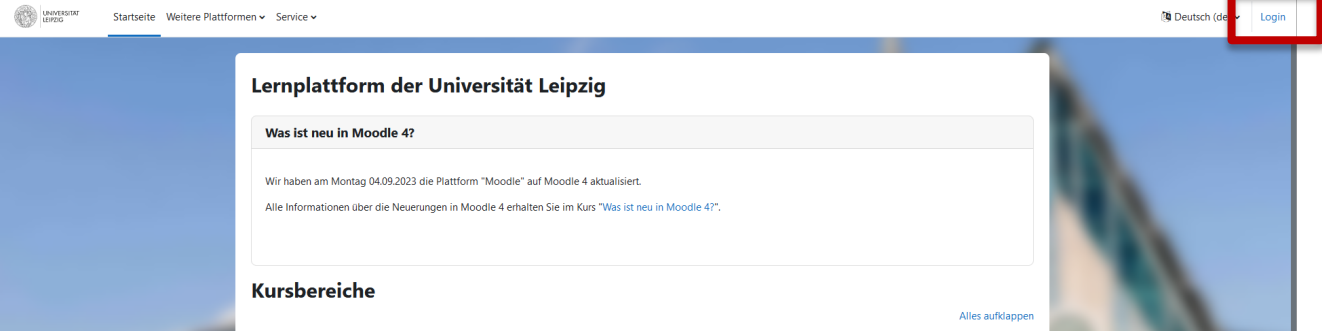

− Sie benötigen zur Anmeldung die Zugangsdaten (Uni-Login und Passwort), die Sie bei der Immatrikulation zugesandt bekommen haben (Informationen hierzu siehe <https://www.urz.uni-leipzig.de/dienste/uni-login>)

### **3 MOODLE - FÜR KURSE ANMELDEN**

- − i.d.R. erfolgt die Einschreibung automatisch durch die Belegung in TOOL
- − Kurse können auch auf diesem Weg in Moodle gefunden werden:

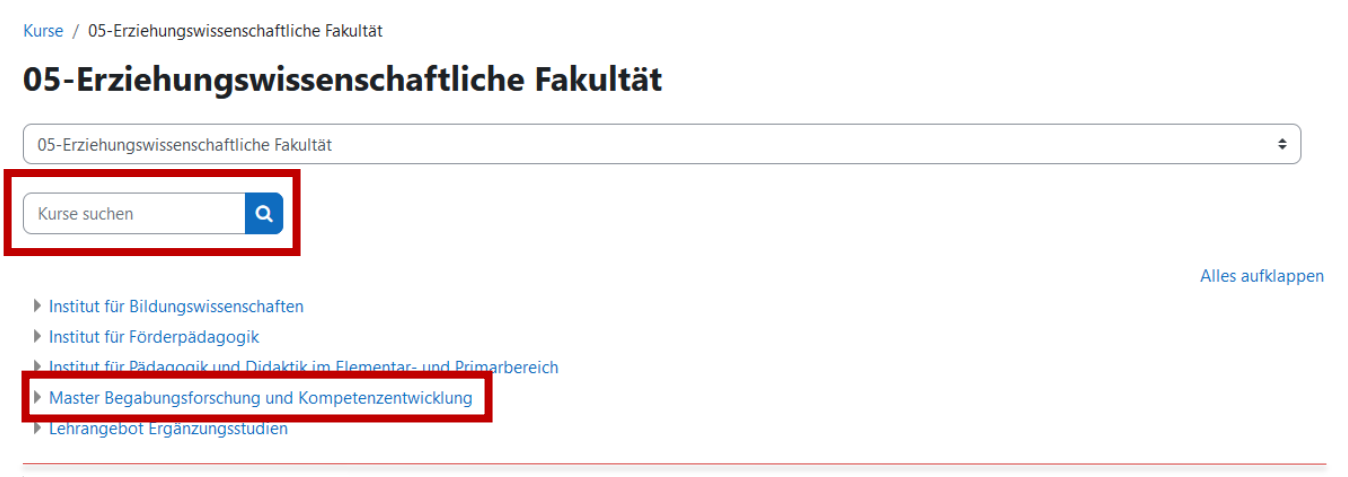

Erziehungswissenschaftliche Fakultät, Studienbüro, Studienkoordination Master

## **3 MOODLE - FÜR KURSE ANMELDEN**

- Entsprechende Kurse auswählen > "Einschreiben"
- − Hinweise:
	- − Bei Selbsteinschreibung ist ggf. Einschreibeschlüssel erforderlich (wird in Lehrveranstaltung bekanntgegeben)
	- − Die Einschreibung in einen Moodle-Kurs ist KEINE Anmeldung zu einem Modul, einer Veranstaltung oder einer Prüfung!
		- − Modulanmeldung nur im Einschreibzeitraum per TOOL möglich (damit Anmeldung zu allen Modulprüfungen)
		- − Anmeldung zu einer Wiederholungsprüfung per E-Mail an das Prüfungsmanagement (mehr dazu in Infoveranstaltung Prüfungen)

### **WEITERE INFORMATIONEN**

- − Leitfaden zur Moduleinschreibung der Zentralen Studienkoordination: https://www.uni[leipzig.de/fileadmin/ul/Dokumente/TOOL\\_Leitfaden\\_Stu](https://www.uni-leipzig.de/fileadmin/ul/Dokumente/TOOL_Leitfaden_Studierende.pdf) dierende.pdf
- − Informationen zur Einschreibung Erziehungswissenschaftliche Fakultät: https://www.erzwiss.uni-leipzig.de/studium/im[studium/moduleinschreibung/moduleinschreibung](https://www.erzwiss.uni-leipzig.de/studium/im-studium/moduleinschreibung/moduleinschreibung)
- − Klickanleitung zur Abmeldung von Modulen: https://www.uni-

[leipzig.de/fileadmin/ul/Dokumente/abmelden-von](https://www.uni-leipzig.de/fileadmin/ul/Dokumente/abmelden-von-modulen-aw-anleitung.pdf)modulen-aw-anleitung.pdf

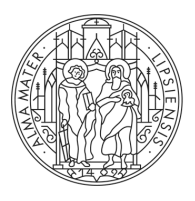

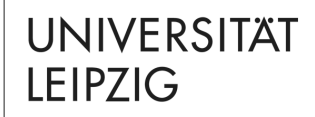

# **FRAGEN?**

#### **Tina Tuchscheerer, Clemens Sett** Studienbüro

Marschnerstr. 31, 04109 Leipzig, Haus 3, R 112, 113

[https://www.erzwiss.uni-leipzig.de/studium/beratung-und](https://www.erzwiss.uni-leipzig.de/studium/im-studium/moduleinschreibung)service/studienbuero studkoor.master.ewi@uni-leipzig.de

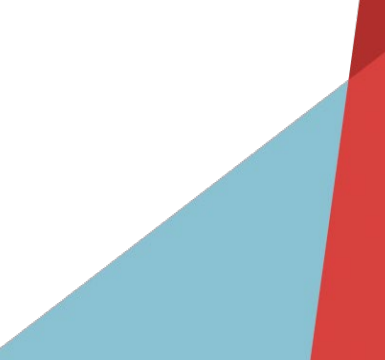